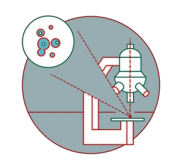

# **Access your data - UZH - Mac**

This guide explains how to connect to the CORE fileservers from a Mac computer as a member of UZH.

Written By: Jannic Debus

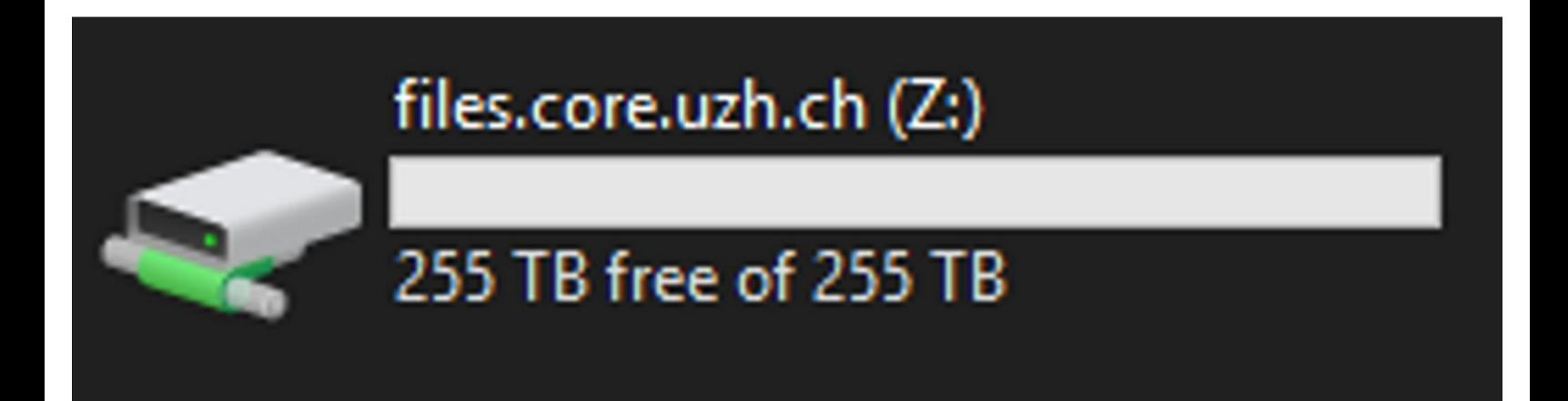

## **INTRODUCTION**

Our file servers are only directly reachable from within the UZH network. If you want to connect from home you should establish a connection to the UZH VPN service. The UZH VPN service is described [here.](https://www.zi.uzh.ch/de/support/netzwerk/vpn.html)

#### **Step 1 — Connect to server**

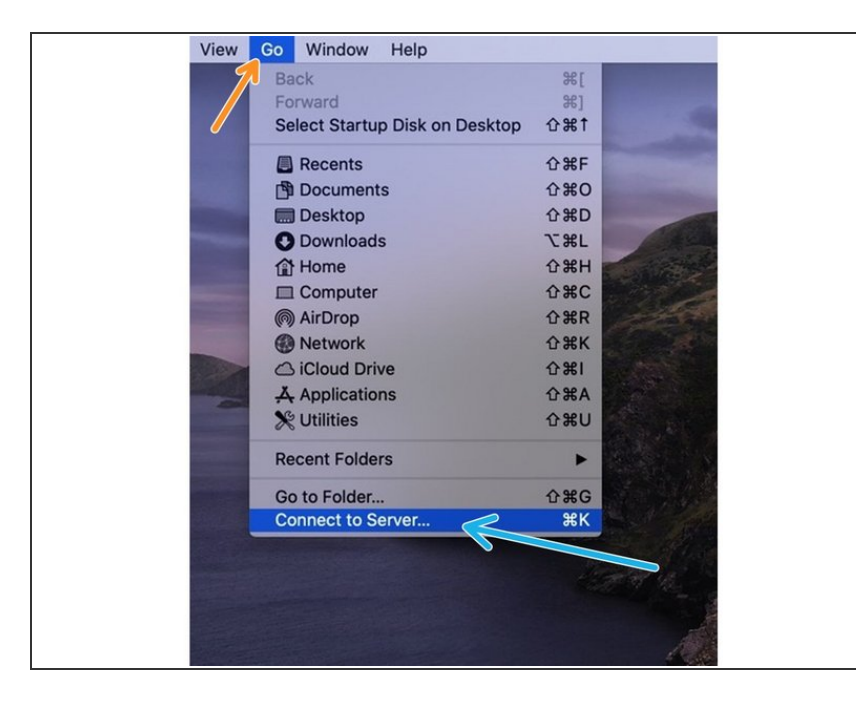

- Make sure you are connected to the UZH network. Use UZH VPN service if necessary (more details in above introduction).
- Please open the **Finder** application.
- Choose **"Go"** in the top menu bar.
- select **"Connect to Server..."**.

#### **Step 2 — Enter server path**

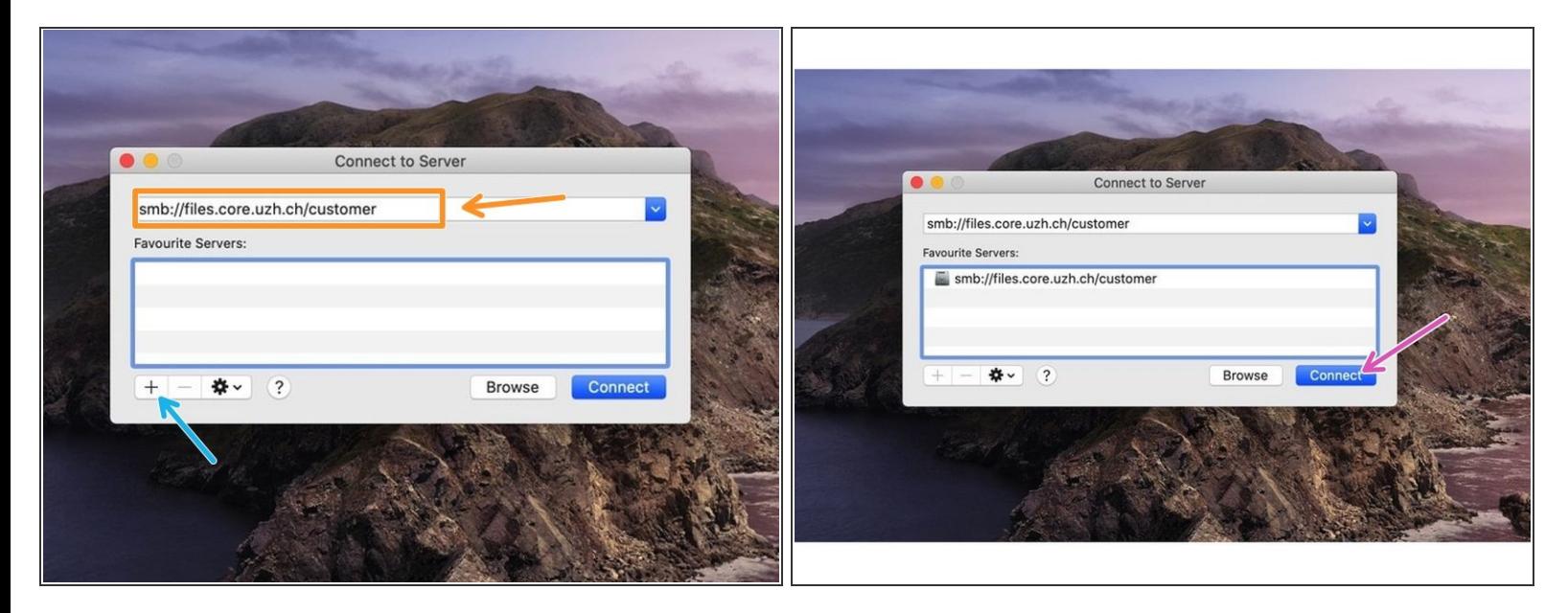

Enter the following server address into the address field: **smb://files.core.uzh.ch/customer**

 $\bigwedge$  Do not replace customer with your username. Just copy the server address as it is.

- We recommend to add the server to your favourites, so you don't have to enter the path everytime.
- Click "Connect"

### **Step 3 — Enter your credentials**

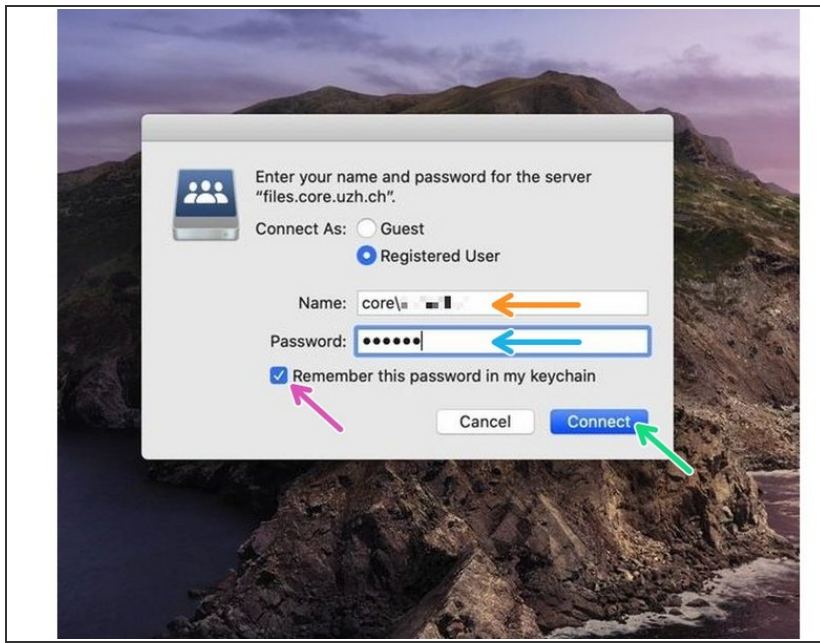

- Now you will be asked for your CORE account credentials.
- **Enter your CORE username.**
- **A** Please note that you need to put **"core\"** in front of your username.
- **Enter your CORE password.**
- Make sure that the checkbox is selected.
- Click "Connect". Your drive should now be visible.  $\bullet$